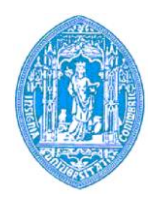

**Faculdade de CIências da universidade de Coimbra**

**Meios Computacionais no Ensino**

Professor Jaime Carvalho e Silva

# **Análise do Software Educativo Multimédia**

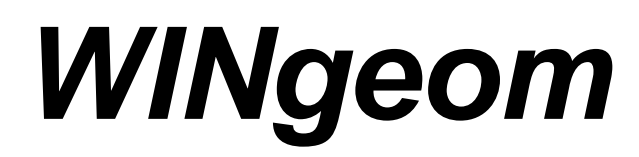

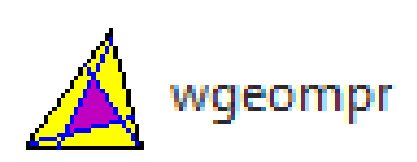

*Ana Filipa Marques Gonçalves*

*22 de Maio de 2011*

## **Análise do Software Educativo Multimédia WINgeom**

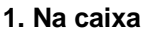

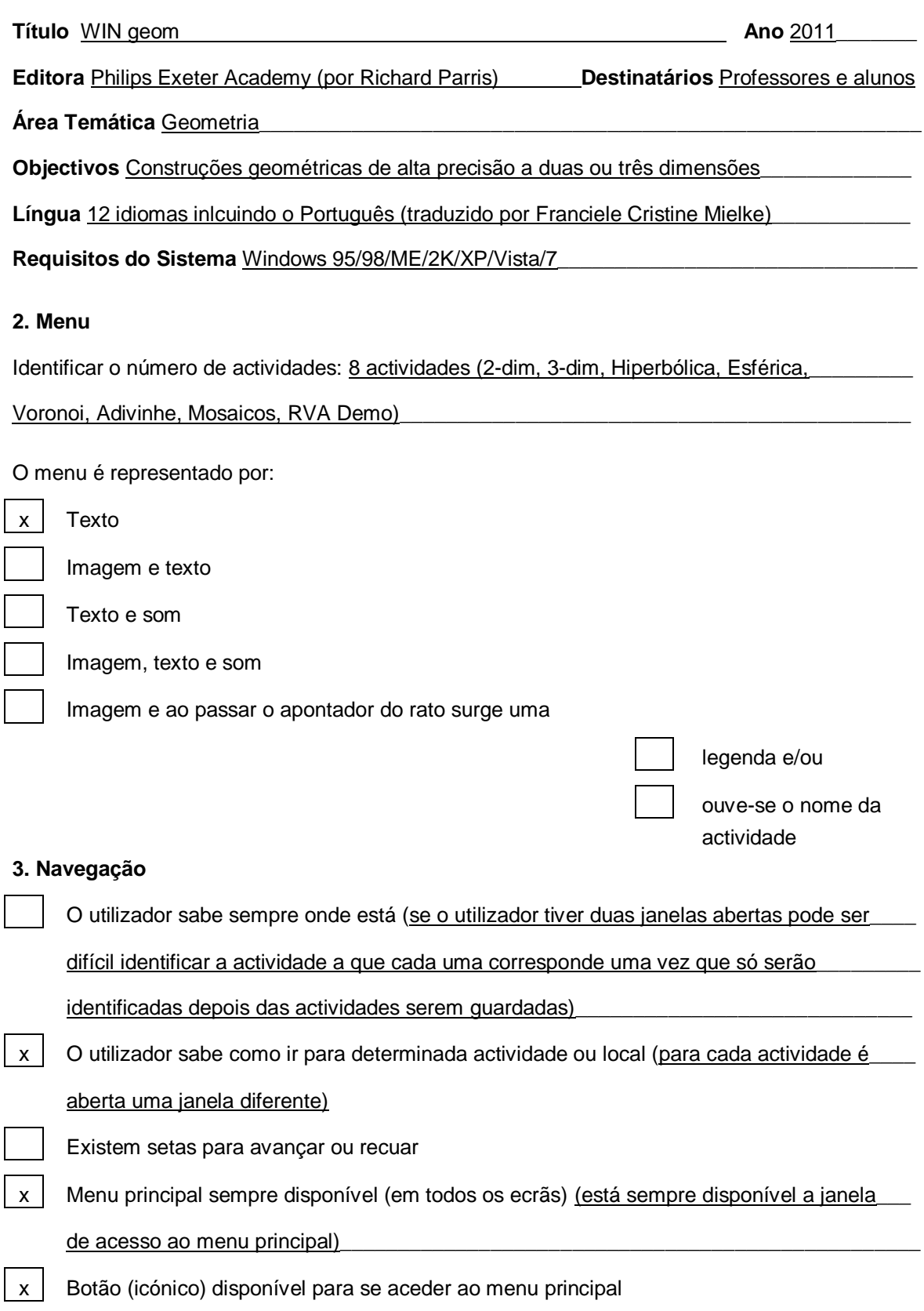

#### **4. Estrutura**

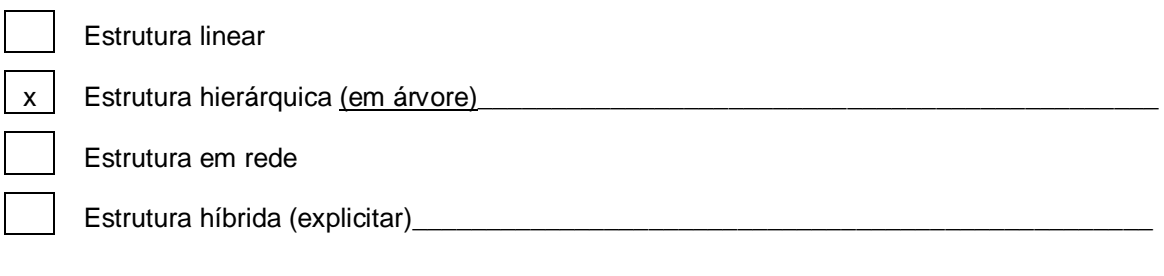

#### **5. Actividades**

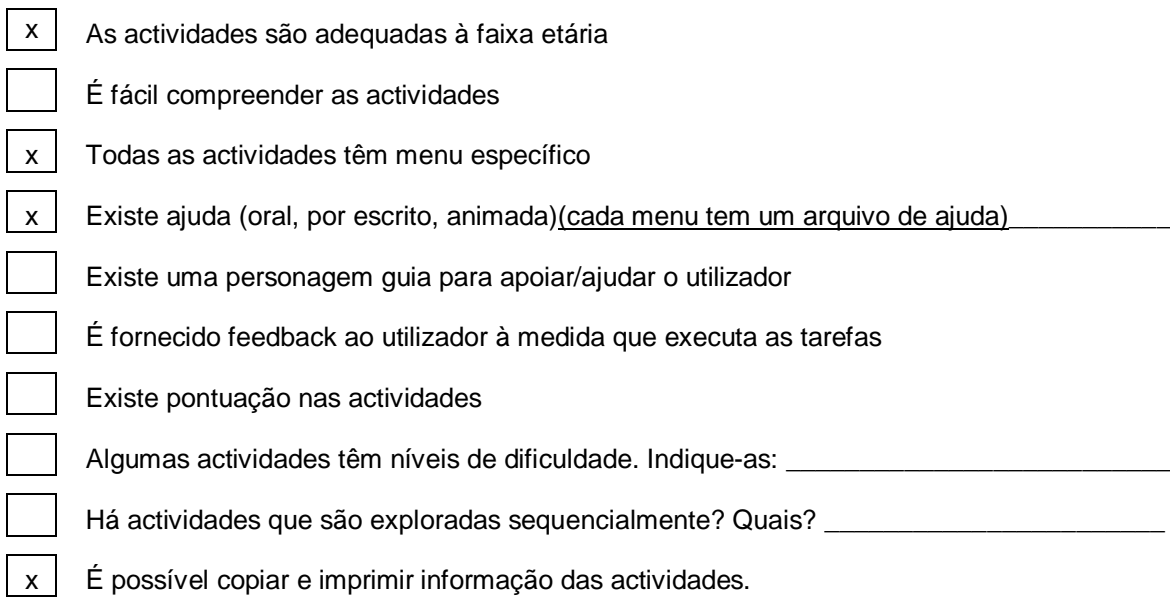

#### **Conteúdo**

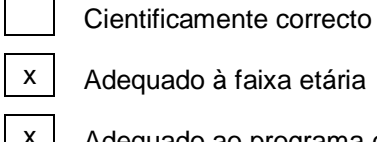

 $\Gamma$  $\overline{\phantom{0}}$ 

dequado à faixa etária

- $\vert x \vert$  Adequado ao programa curricular
- $x \mid$  Não reflecte preconceitos ou estereótipos

#### **6.Interface**

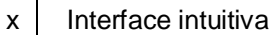

- $x$  Interface consistente
	- Interface graficamente agradável
- $x$   $\vert$  Tamanho e tipo de letra fácil de ler
	- As imagens têm qualidade gráfica
		- Pode-se interromper, reiniciar ou desactivar som (música, ruído e comentário) e vídeo

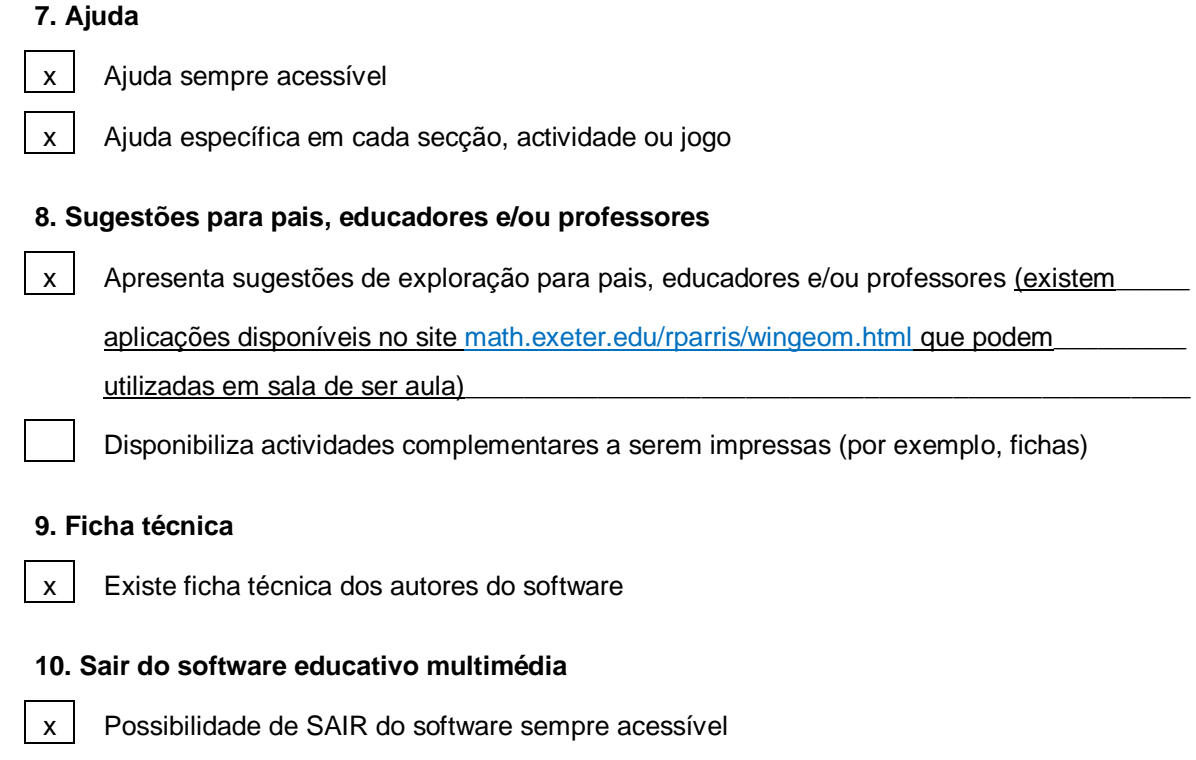

### **Grelha de avaliação**

Surge uma mensagem para confirmar o desejo se saída.

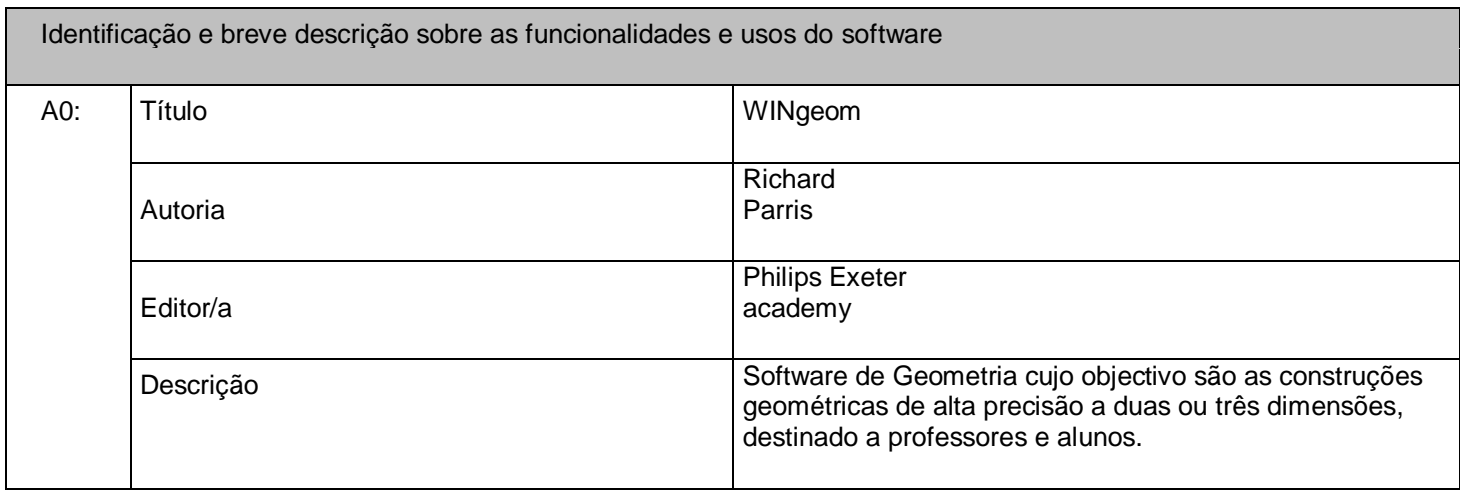

**Domínio Técnico**

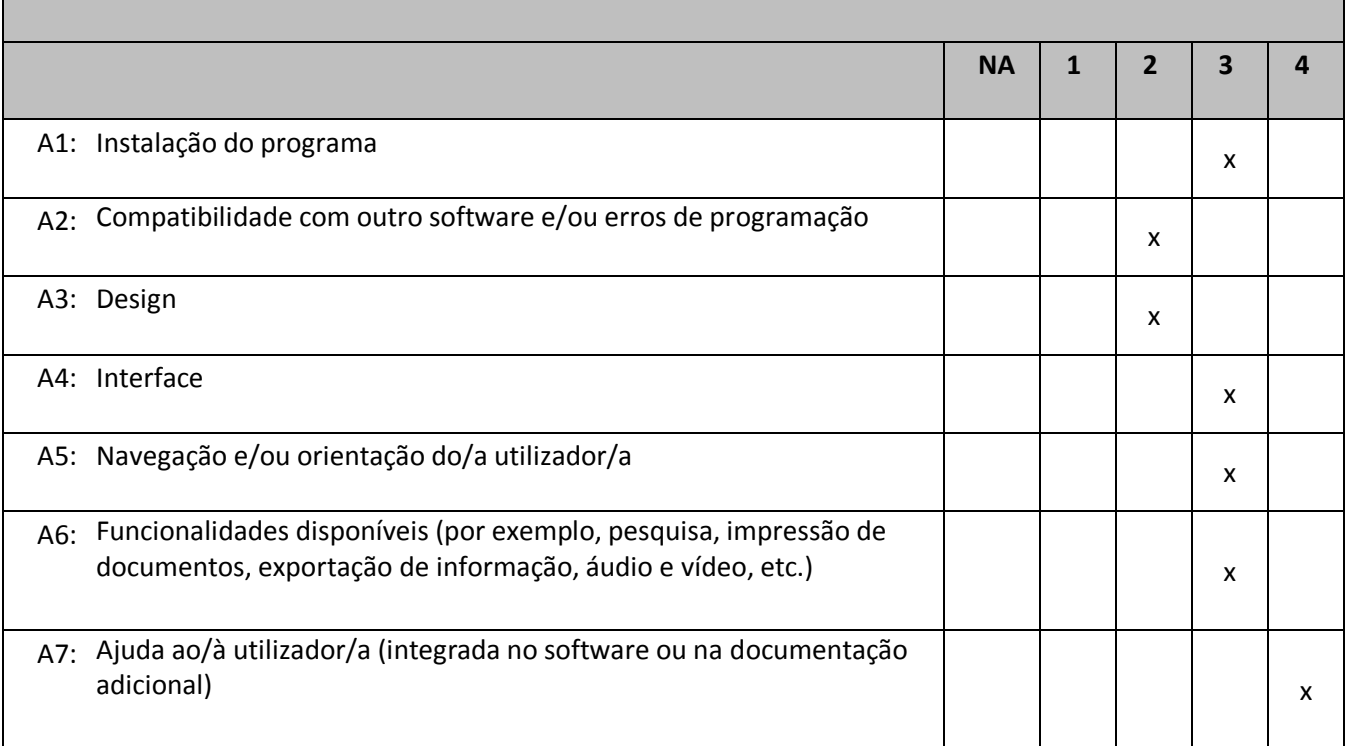

Após o download do ficheiro, há necessidade de descompactá-lo sendo criada, automaticamente, uma pasta que pode não ser acessível a qualquer utilizador, pelo que poderão sentir-se algumas dificuldades.

Foi verificada uma dificuldade na utilização deste software. O mesmo bloqueia com frequência pelo que pode traduzir alguma incompatibilidade, não tendo sido verificados quaiquer erros.

O design é bastante elementar e apesar de haver possibilidade de alterar alguns aspectos, nomeadamente a cor do fundo em determinadas actividades, esta alteração só é assumida na janela em questão.

A interface apresenta-se intuitiva e consistente, e o tamanho de letra é adequado. O menu surge no mesmo local, em todas as janelas o que facilita a exploração e permite que o utilizador se oriente com facilidade.

A estrutura hierárquica, neste caso especificamente, em árvore, facilita a exploração dos menus.

Este software é bastante completo em termos de ajuda uma vez que, quer cada menu, quer cada submenu, apresentam um arquivo de ajuda. Além disso, na página math.exeter.edu/rparris/wingeom.html é possível aceder-se aos tutoriais que descrevem a funcionalidade de cada ítem da actividade 2-dim. Eduardo Silva Vasconcelos apresenta também um documento "Explorando WINgeom" que, não só dá indicações acerca desta mesma actividade, como também apresenta exercícios. No sítio acima referido, pode ainda aceder-se a "The Peanut Software" - www2.spsu.edu/math/Dillon/Peanutdocs/ - (seleccionando na imagem do amendoim), onde está disponível ajuda para a actividade 3-dim.

Ainda assim, é de referir que algumas funções exigem um conhecimento matemático de nível médio nomedamente na marcação de pontos sobre polígonos na actividade 3-dim (no caso de não se querer inserir as coordenadas do ponto em questão) pelo que os alunos deverão ser acompanhados nas suas tarefas.

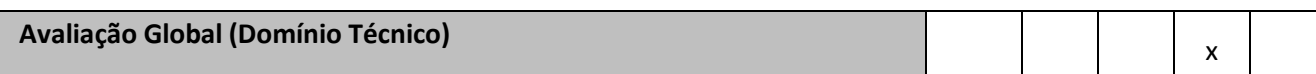

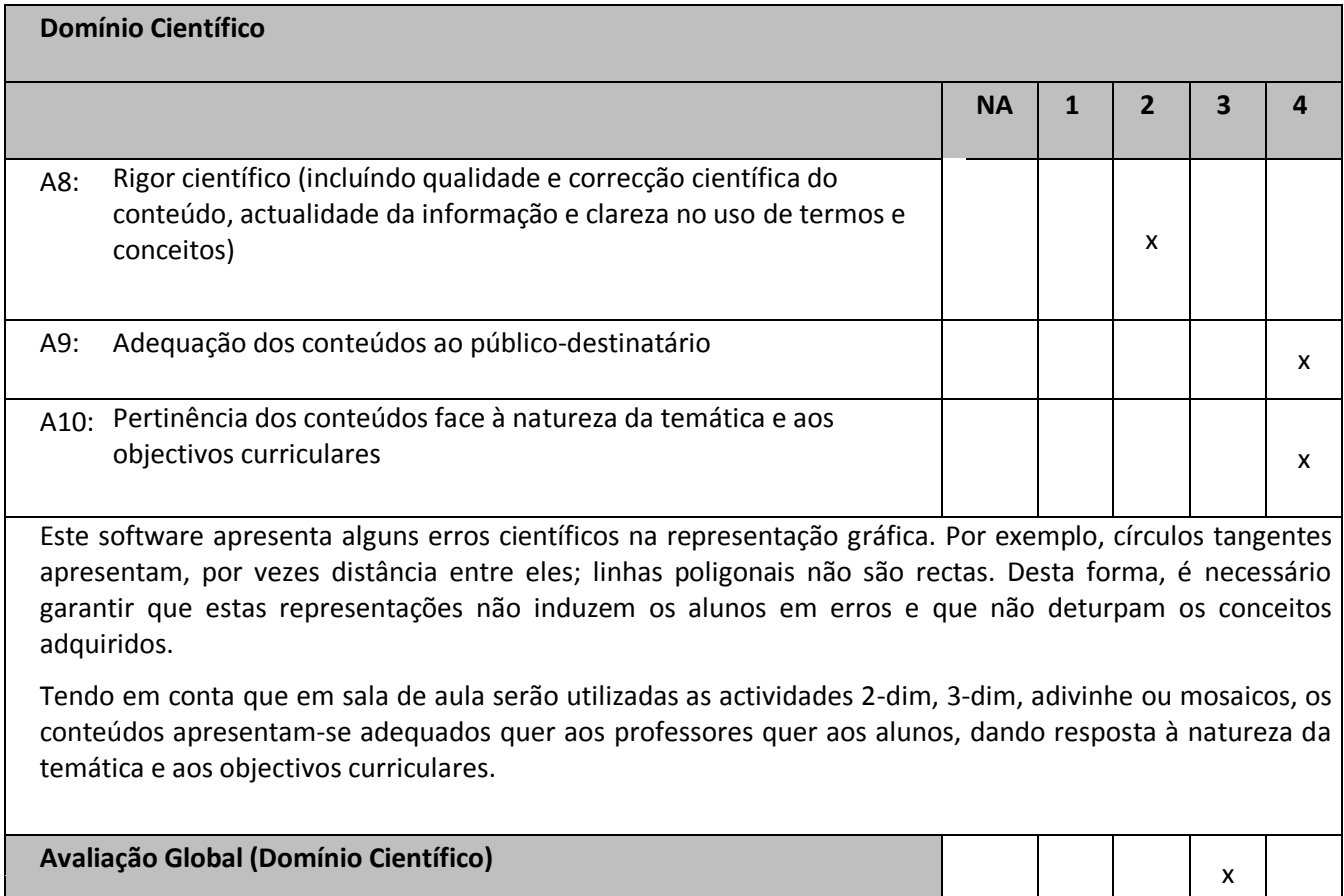

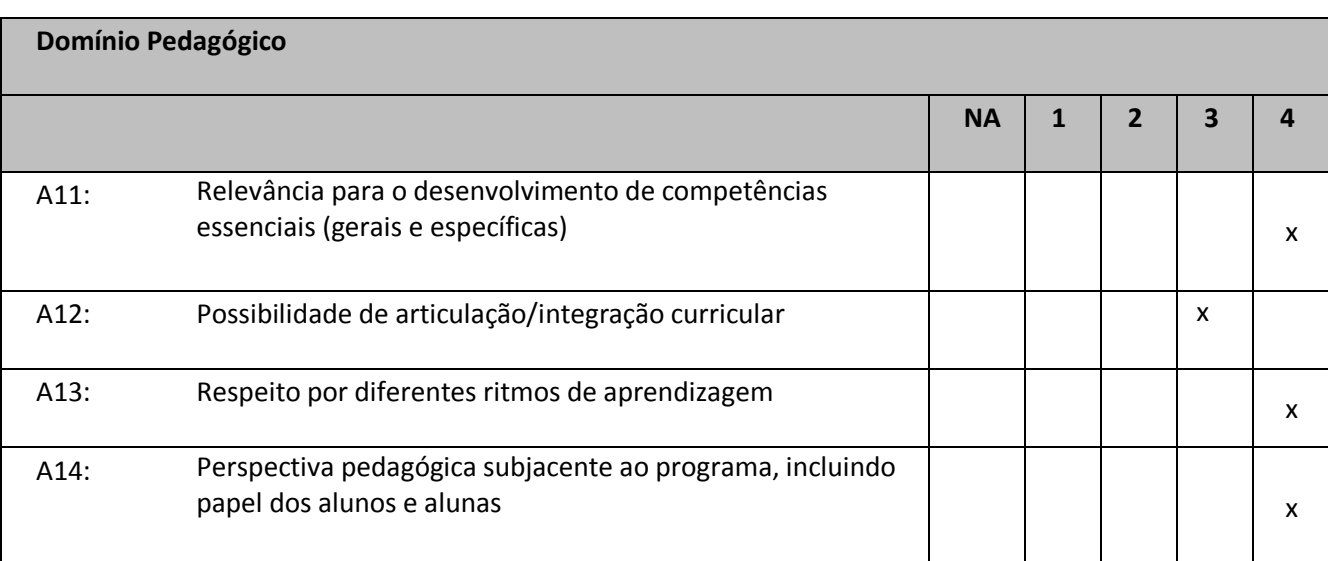

Esta ferramenta permite criar diversas actividades adequadas às diferentes faixas etárias e currículos, pelo que é uma ferramenta bastante interessante e rica a utilizar em ambiente de aula, permitinto, ao professor, modificar o carácter das aulas de Geometria promovendo o gosto pela disciplina da Matemática.

O aluno envolve-se nas actividades propostas pelo professor podendo fazer criações e construções. Tem possibilidade de construir o seu próprio conhecimento, ao seu rimto, descobrindo propriedades e relações, e testando as suas próprias conjecturas. Eduardo Silva Vasconcelos apresenta uma actividade que permite ao aluno concluir que a soma dos ângulos internos de um triângulo é 180 graus.

O facto de o aluno ter a possibilidade de visualisar as construções, e, no caso da Geometria no Espaço, poder observá-las sob diferentes perspectivas, em alternativa ao recurso de representações estáticas do manual, proporciona-lhe uma maior facilidade na interiorização dos conceitos. Por exemplo, o aluno tem a possibilidade de construir um sólido, e visualisar, sob várias perspectivas, a secção que resulta da sua intersecção com um determinado plano o que facilita a tarefa que consiste em identificar a figura geométrica obtida.

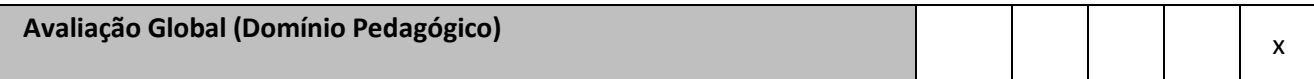

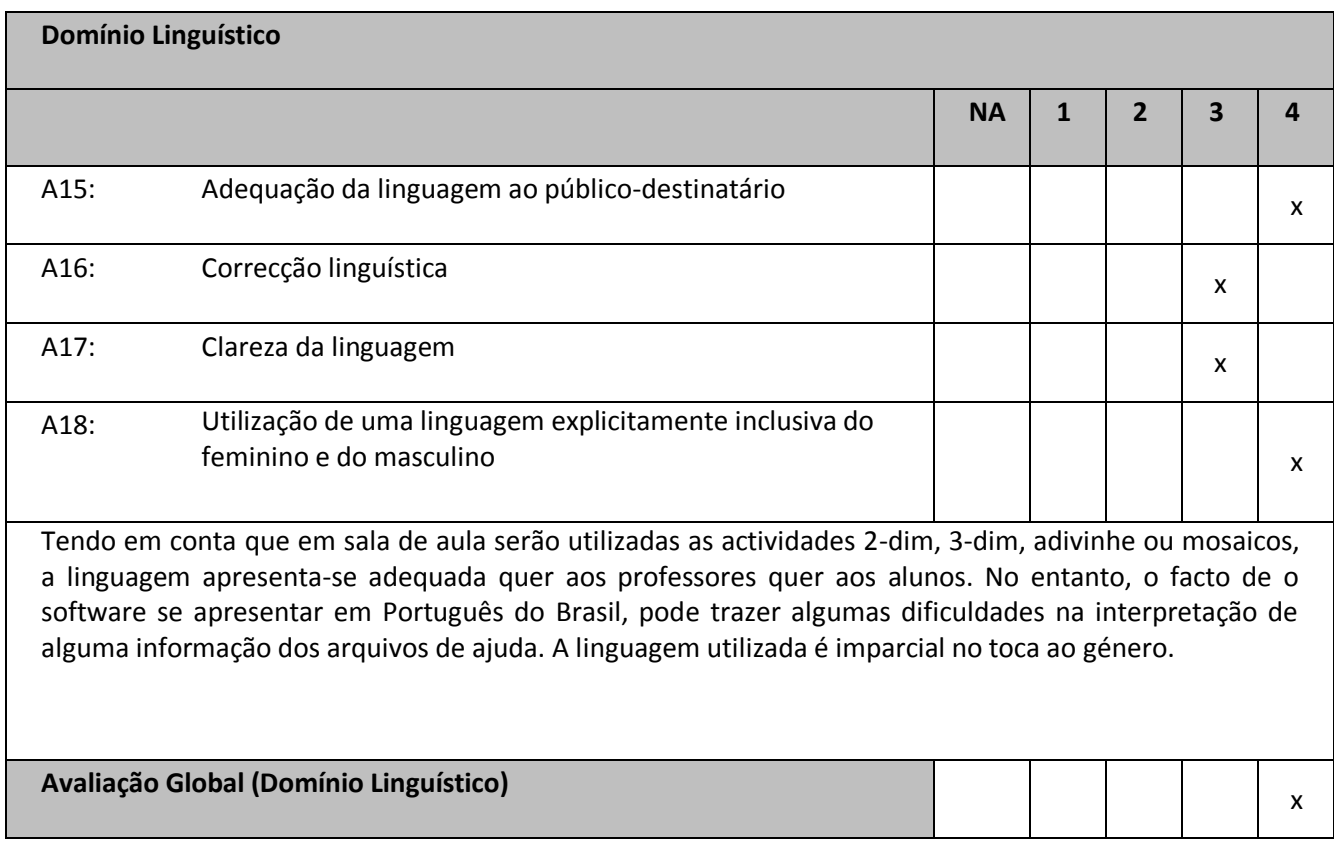

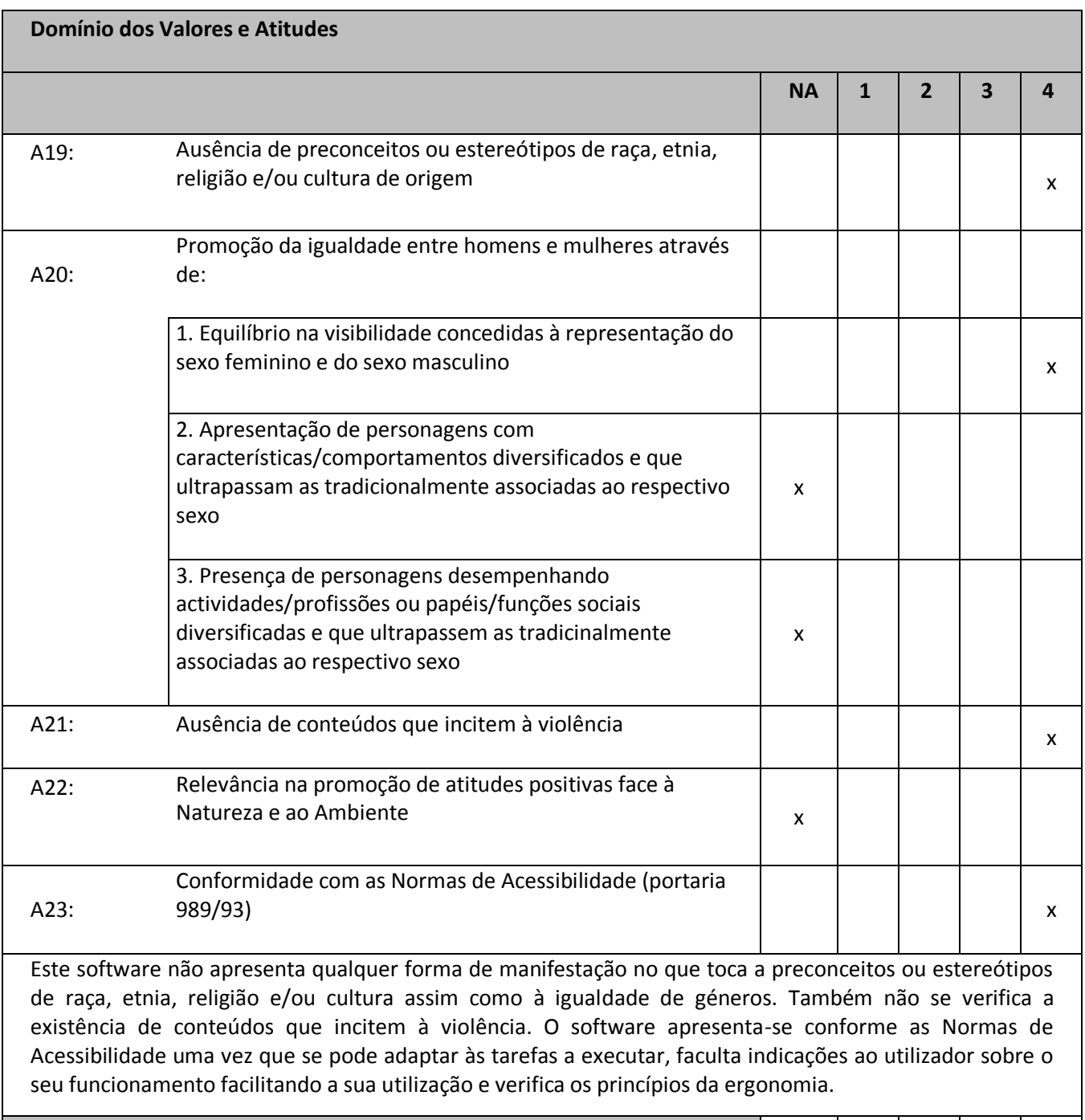

**Avalição Global (Domínio dos Valores e Atitudes)**

x

### **Avaliação descritiva/compreensiva**

#### **Descrição sumária e apreciação global do programa**

O WINgeom é um software de Geometria que apresenta uma grande variedade de funcionalidades. A sua utilização é de relativa facilidade sendo disponibilizada ajuda em todos os menus e sub-menus.

#### **Descrição sumária e avaliação da relevância e potencial pedagógico do programa**

Este software permite que o professor diversifique o formato das suas aulas promovendo, desta forma, o gosto pela Matemática. O aluno tem possibilidade de construir, investigar, verificar propriedades e testar conjecturas, tendo toda a liberdade para trabalhar ao seu ritmo. Desta forma, o software oferece ao professor a possibilidade de estruturar uma aula na linha do conceito da nova educação. É de referir ainda que o aluno tem a possibilidade de trabalhar com representações não estáticas, em alternativa aos manuais escolares, o que lhe permite compreender os conceitos com maior facilidade, interiorizá-los e assimilá-los, sendo favorecido o desenvolvimento das competências gerais e específicas desta área da Matemática.